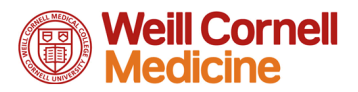

# Laboratory Rotation Forms Student Instructions

### **Table of Contents**

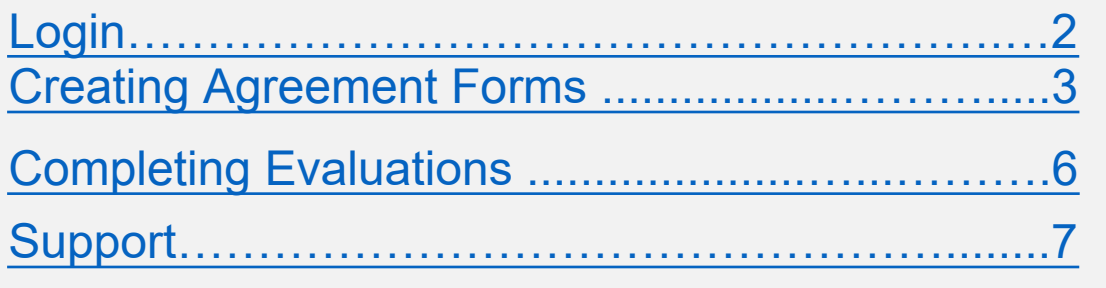

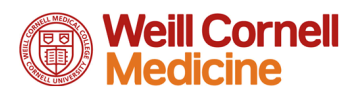

# **Logging in**

Start by logging into [https://learn.weill.cornell.edu](https://learn.weill.cornell.edu/)

<span id="page-1-0"></span>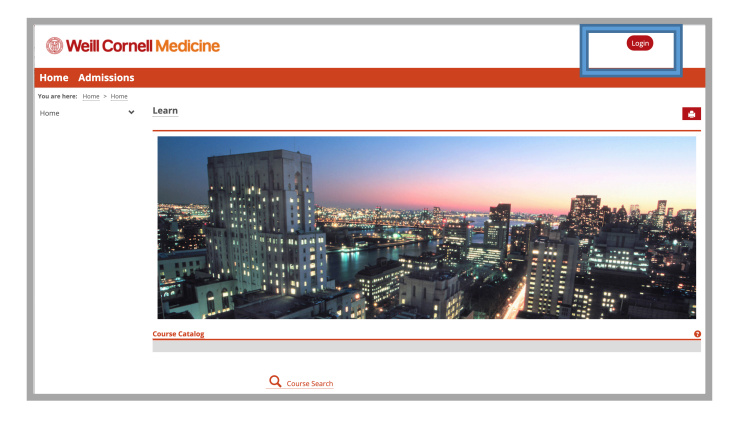

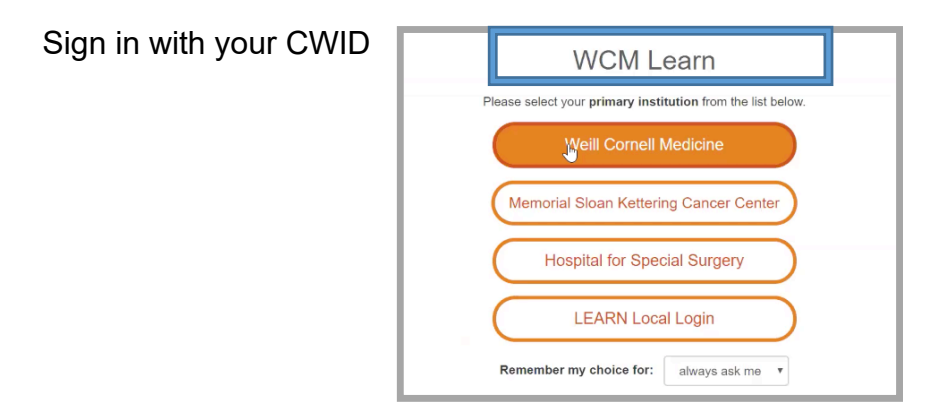

#### Select the PhD Training tab

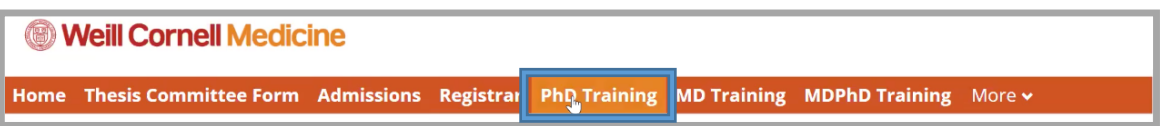

#### Scroll down and select Laboratory Rotation Forms

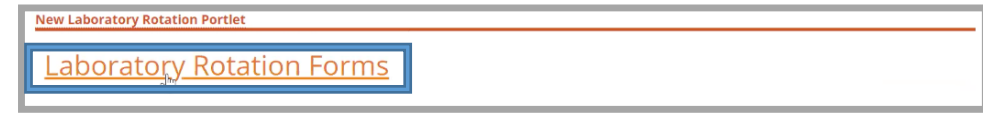

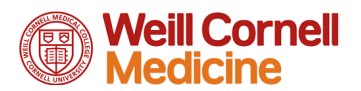

## <span id="page-2-0"></span>Creating Agreement Forms

Be sure to have registered for a Laboratory Rotation course before trying these steps, otherwise you will not see rotations on the drop down menu.

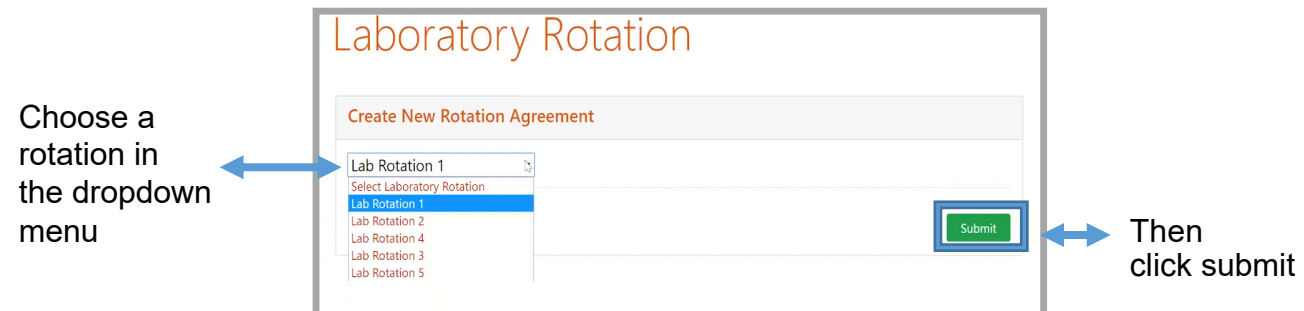

You will now be taken to the Laboratory Rotation Agreement form

Laboratory Rotation Agreement

The  $\frac{1}{2}$  student Information  $\frac{1}{2}$  table will be pre-populated with your name, year and program

Select the rotation preceptor, the preceptor's information will prepopulate once selected

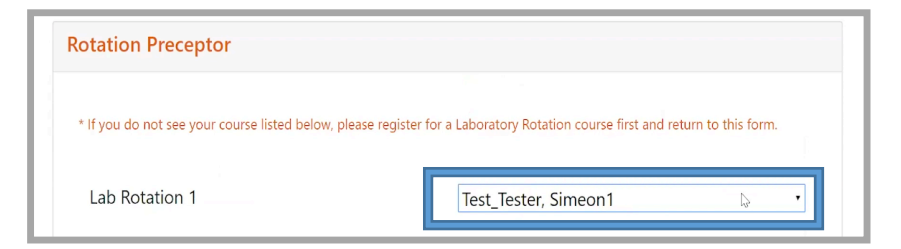

Insert the start and end date of the rotation

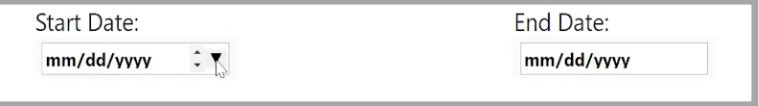

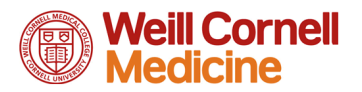

Next, there will be a series of questions that will need to be filled out. **Note:** These questions must be discussed by the student and the preceptor before filling out this form.

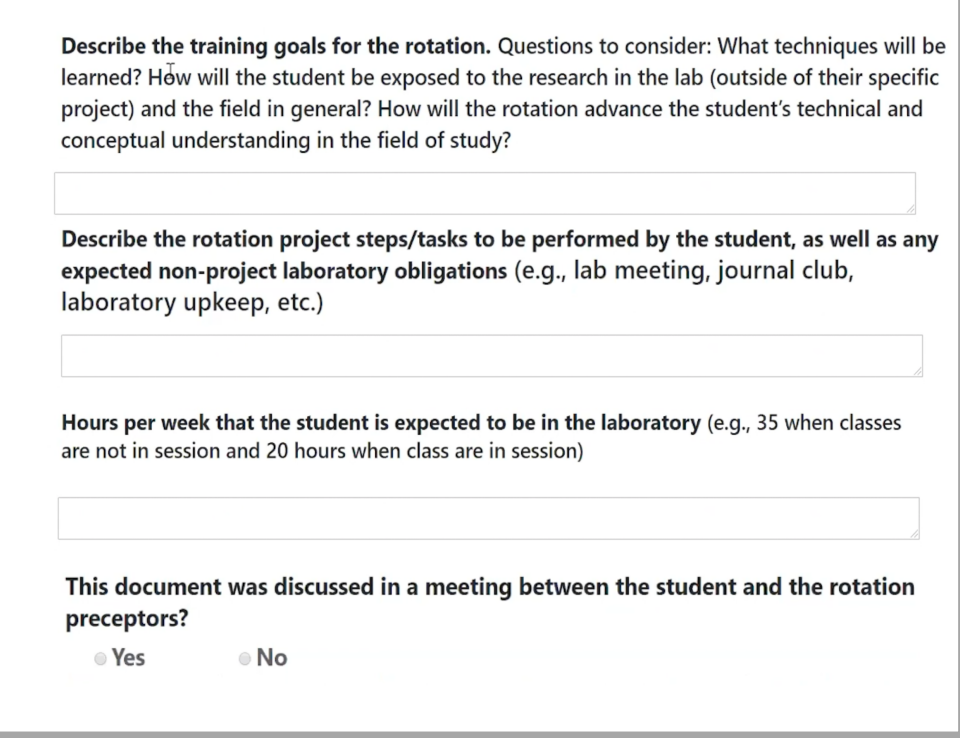

When completed, you can save your progress or submit

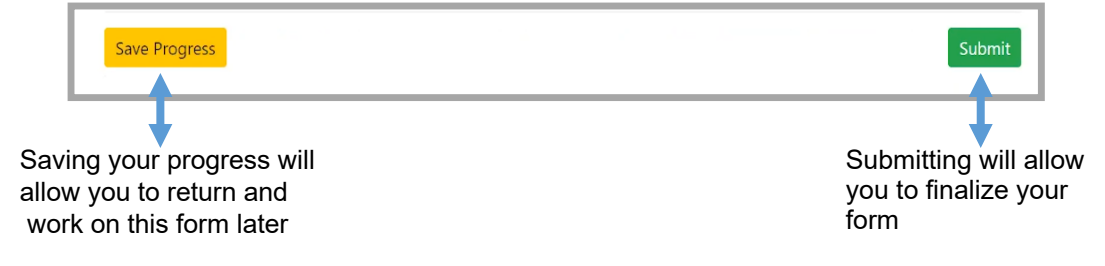

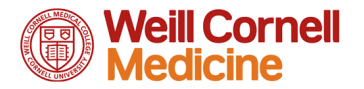

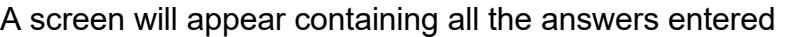

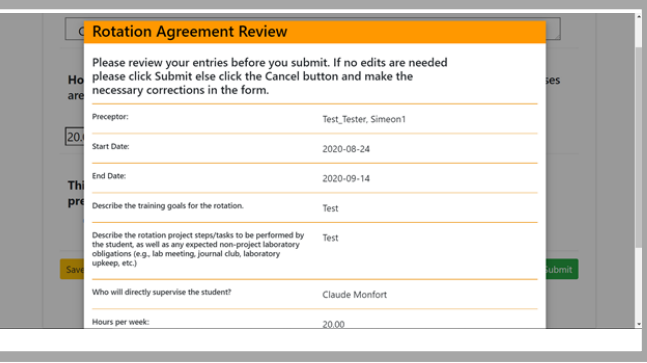

If the responses you have entered are correct, click submit. If you need to make changes, click the cancel button to return to the form.

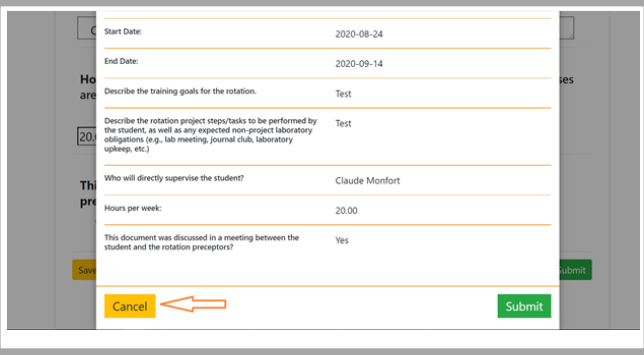

Once submitted, you will be redirected to the homepage, where you can see the status of your form

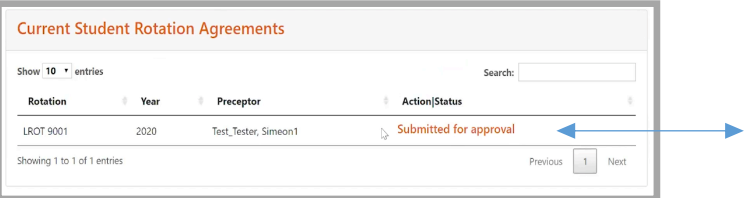

Back at the home page you will see your rotation agreement submitted for approval

<span id="page-5-0"></span>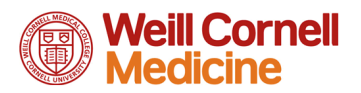

## Completing Evaluations

After the agreement is approved, the student will automatically be given a student evaluation form. This form can be found on the homepage. This should be completed after the rotation has ended.

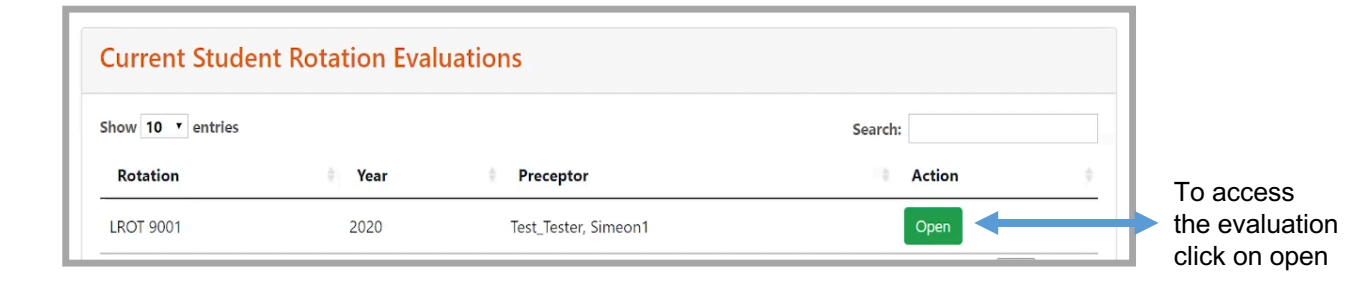

Fill out all the required fields in the laboratory rotation evaluation

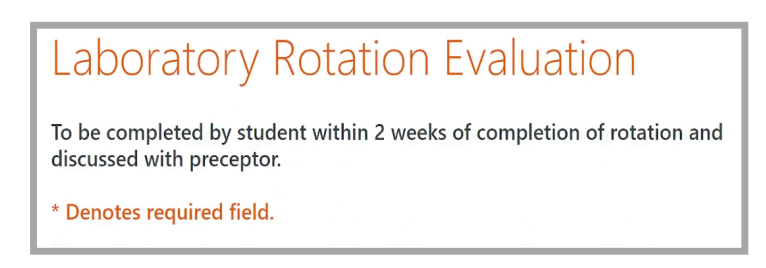

If you would like to speak confidentially to the Graduate School leadership team about your experience check this box. Once checked and email will be sent to the Graduate School leadership team informing them that you would like to set up a time to speak. An email will also be sent to the student.

#### P**LEASE NOTE THE PRECEPTOR WILL NOT BE ALERTED IF THIS IS CHECKED**

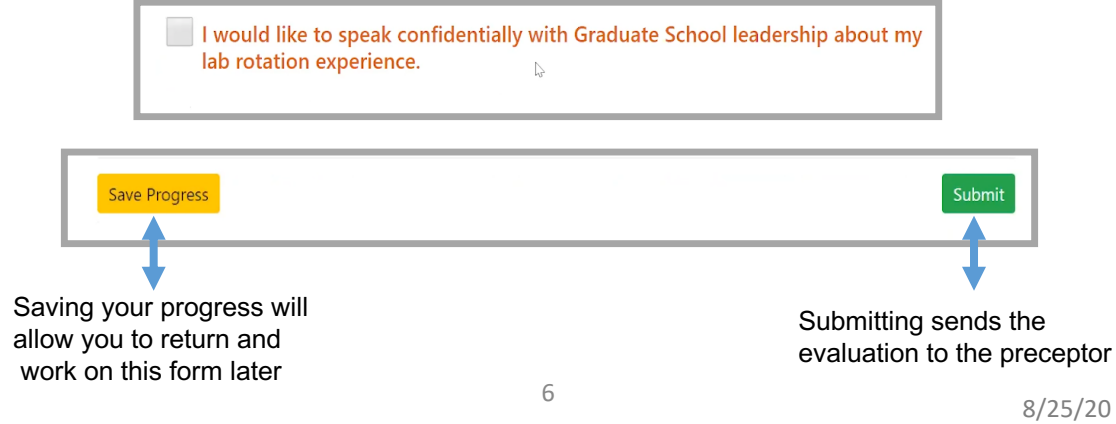

<span id="page-6-0"></span>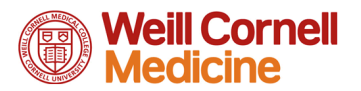

# **Technical Support**

For issues requiring support, such as trouble logging in, please submit an incident to the Educational Technologies Group (ETG) by navigating to myHelpdesk (http://myhelpdesk.weill.cornell.edu) or sending an email to etg-support@med.cornell.edu. If you submit an incident, be sure to mention Educational Technologies Group (ETG) in your ticket so it can be routed accordingly.

# **General Questions**

For general questions regarding the Laboratory Rotations, contact the Graduate School administrative team.

For questions regarding registration for the Laboratory Rotations, contact the Registrar.